# **MP10 User's Manual Addendum**

# **Introduction**

This addendum describes additional features and new instructions.

## **Chapter 6, Splitting**

This change pertains to the last paragraph on page 17. The default split point is different from the split point originally listed in the MP10 User's Manual. Please substitute that paragraph with the following.

By default the split point is just above F# (below Middle C). To change the split point, use the [Split Key] special button.

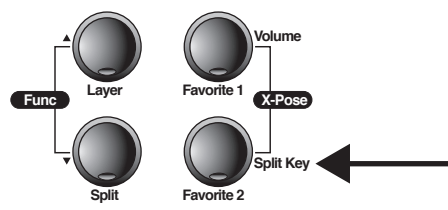

While the keyboard is split, press the [Split Key] button and the display will show "F#3" (the default). To change, press the [Next] button or [Prev] button until the display shows the desired split point. The [Jump] button pair will reset the split point back to "F#3".

## **Chapter 7, The Function (Func) Button Pair**

Chapter 7 changes include a description of the Rec Rhythm and Software Version parameters as well as their addition to the list of Function Mode parameters.

Also included is an additional method to Hard Reset the MP10.

## **The Function Mode Parameters**

Add Rec Rhythm and Software Version to the list of parameters. This paragraph should read: Transpose, Effect Level, Touch Sensitivity, Fine Tuning, MIDI Channel, Metronome, Rec Rhythm, Local Control On/Off, Software Version, Hard Reset.

### **Rec Rhythm**

This parameter determines whether rhythms are recorded along with the notes you play when recording.

When this parameter is set to Off (the default), a rhythm will not play while recording. When this parameter is set to On, a rhythm may play and be recorded while recording.

More details may be found in Chapter 9; The Rhythm Button, and Chapter 10; The Record Button.

#### **Software Version**

You can use the Software Version parameter to check the current version of the MP10's Operating System (OS) and sound data (OBJ) files.

Visit the Kurzweil website [\(www.kurzweil.com](http://www.kurzweil.com)), select the Downloads tab then MP10, and verify the version numbers. Complete installation instructions are included in the downloaded files.

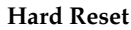

In addition to the method described in the MP10 User's Manual, you can also perform a Hard Reset without using the [Func] button pair. Hold the C8 key down while switching on the power. Continue to hold C8 down until you see "RESETTING" in the display then release.

## **New! The Demo Button Pair**

#### **Buttons used for playing Demo Songs**

[Demo]([Record]+[Play/Stop]), [Prev], [Next], [Play/Stop], [Record]

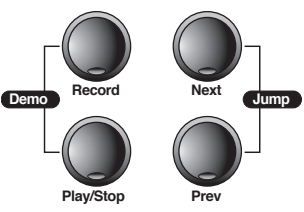

#### **Demo Mode**

Enter Demo Mode to easily select any of the MP10's 51 prerecorded grand piano songs performed in a variety of classic styles that demonstrate the quality of its Grand Piano voice.

#### **Starting Demo Mode**

Press the [Demo] button pair (press the [Record] and [Play/Stop] buttons together) to start Demo Mode. The Demo LEDs will begin to flash and the first demo song (1 Brahms–Rhapsody) will immediately begin to play.

The number and name of the song will be displayed while it plays. When it finishes, the next demo song begins to play. When all 51 songs have played, playing continues from the first one again.

#### **Controlling Demo Mode**

To stop the current demo song, press [Play/Stop]. To restart playing from the beginning, press [Play/Stop] again.

To select the next demo song, press [Next]. Its number and name will be displayed. If necessary, press [Play/Stop] to begin playing it. To select the previous demo song, first press [Play/Stop] if necessary to stop the current song. Press [Prev] to select the previous song then press [Play/Stop] again to begin playing it.

You can skip forward 10 songs at a time by pressing the [Jump] button pair (press the [Prev] and [Next] buttons together).

If the current song has been playing for a short time (less than 2 seconds), you can go directly to the previous song just by pressing [Prev]. After playing 2 seconds, the current song will be restarted instead.

You may go directly to any song by pressing [Record] then any keyboard key below C5. Please refer to the table below. To cancel without selecting, press [Record] again.

To stop playing demo songs and exit Demo Mode, press [Piano].

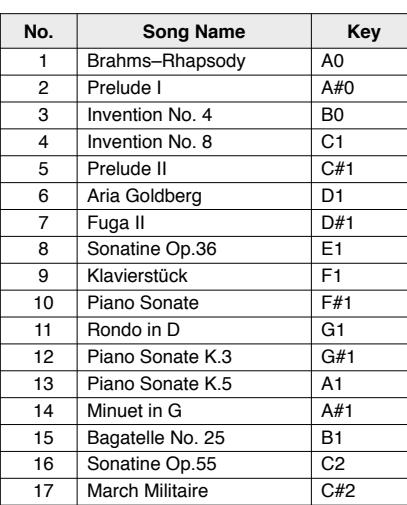

## **Demo Song List**

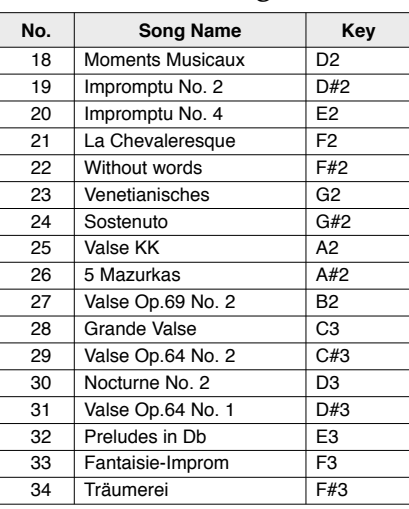

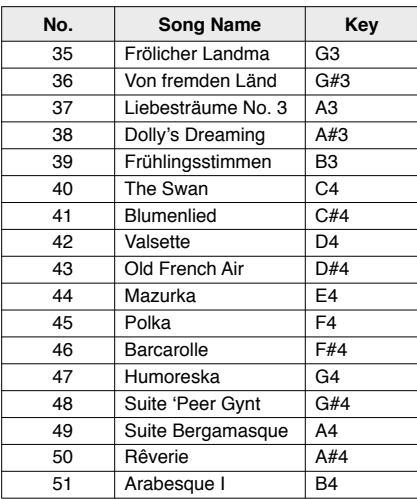